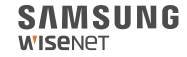

# WISENET **SMARTCAM**

Manual de inicio rápido

### **Qué hay en la caja**

※ **Los componentes pueden variar según el modelo. Consulte los componentes enumerados en el paquete.**

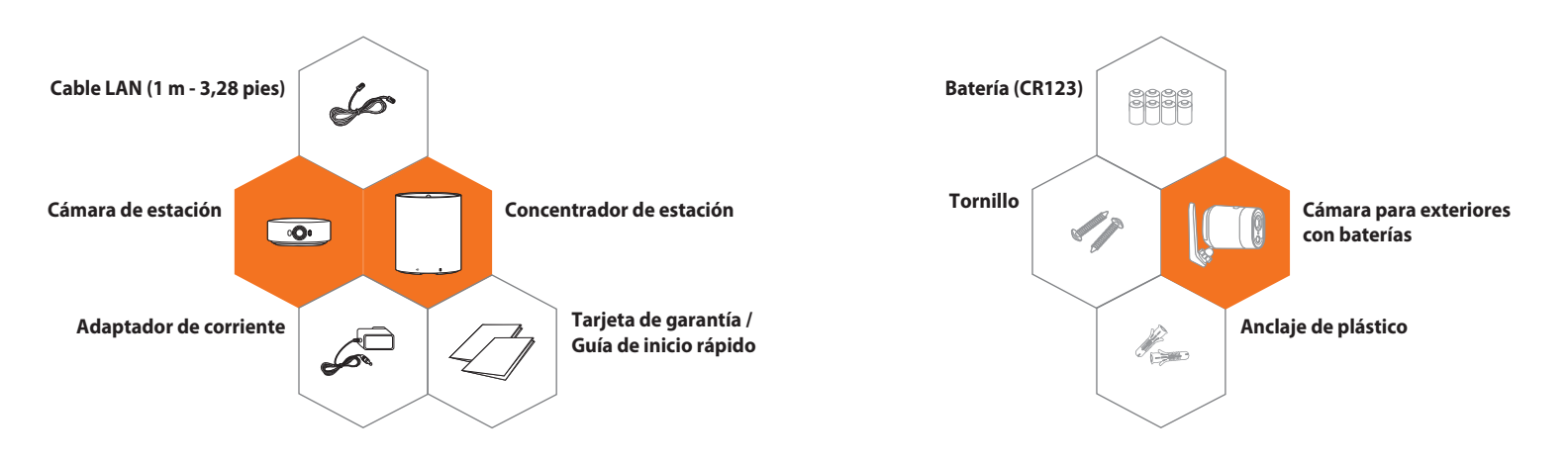

### **Requisitos del sistema**

## **Aplicación movil**

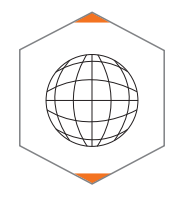

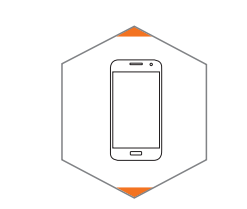

. **Wi-Fi 802.11 b/g/n** . **Recomendado: 3.5Mbps o superior**

. **iOS 8 o superior** . **Android OS 5.0 o superior**

 $\overline{\phantom{0}}$  $\circ$ GET IT ON Google Play <Android><br>
Cownload on the<br>
Cownload on the<br>
Compositor **Smart**  $\overline{C}$ am  $$ 

**Descargue la aplicación WiseNet SmartCam+ gratuita ahora disponible en Google Play y en la App Store.**

> ※ **Si ya está utilizando la aplicación Wisenet SmartCam+, compruebe la versión en Google Play/ App Store y actualícela a la última versión.**

### **Descripción general del concentrador de estación Descripción general de la cámara**

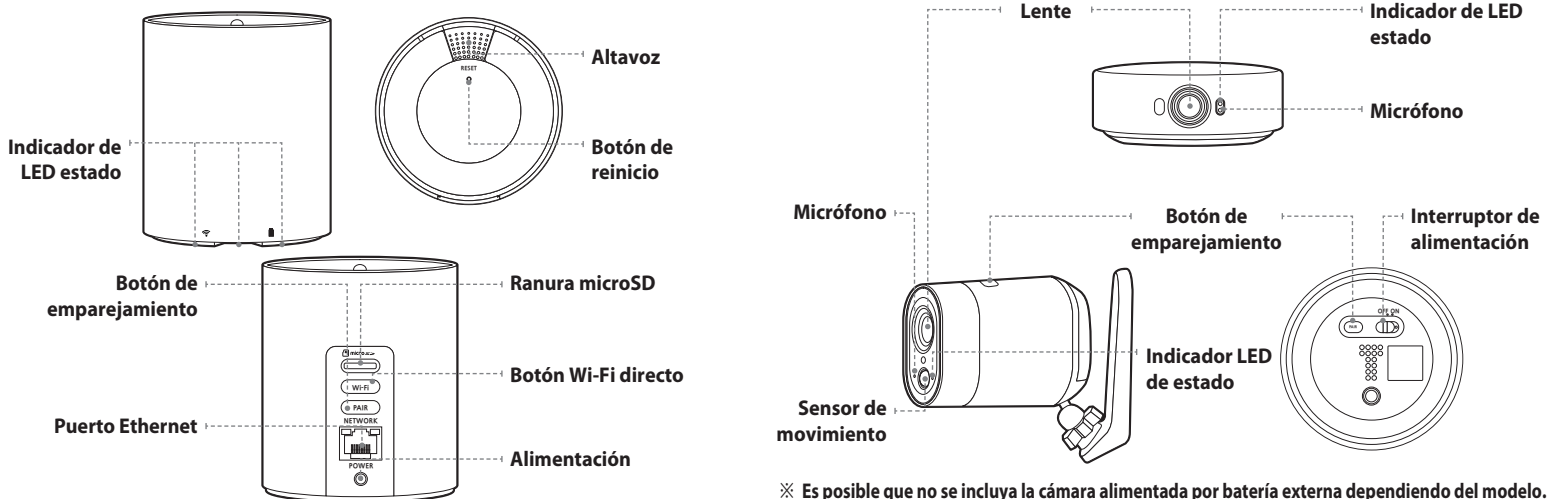

### **Cree una cuenta y registre el concentrador de estación**

**Conecte el adaptador de corriente al concentrador de la estación y conéctelo a la toma de pared más cercana. 1 2**

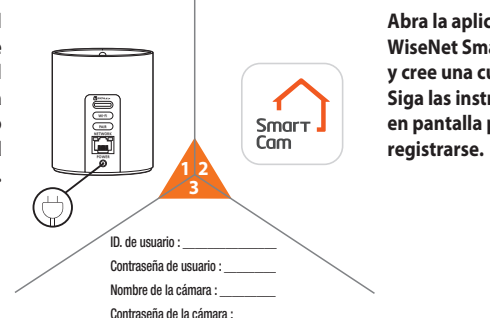

**Guarde la información de su cuenta y dispositivo aquí.**

#### **Abra la aplicación WiseNet SmartCam+ y cree una cuenta. Siga las instrucciones en pantalla para**

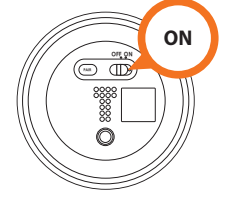

**Encendido de la cámara**

**Encendido de la cámara de estación** ※ **Antes de emparejar, acople la cámara de la estación al concentrador de estación para cargarla de modo suficiente, luego intente emparejar.**

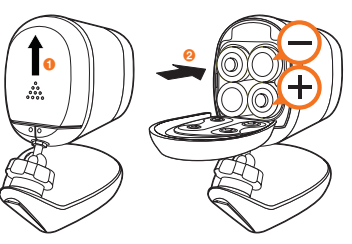

**Encendido de la cámara para exteriores con baterías**

※ **Es posible que no se incluya la cámara para exteriores con baterías, en función del modelo.**

### **Emparejamiento de la cámara con el concentrador de estación**

- **PASO 1 PASO 2** OFF ON **Emparejamiento PAIR** ▩ **Mantener presionado**   $\circ$ **3 seg. Emparejado Emparejamiento** Wi-Fi PAIR **Emparejado** NETWORK **PAIR Mantener presionado**  POWER **3 seg.**
- ※ **Para cada instancia que se agregue la cámara, el emparejamiento se debe hacer presionando el botón [PAIR] en cada lado. PAIR Mantener presionado 3 seg.**ľÝ **PAIR Mantener presionado 3 seg.** Wi-Fi PAIR **NETWORK**

6

POWER

- ※ **Puede agregar cámaras con baterías. Para los registros adicionales, repita el PASO 2 para emparejar con el concentrador de estación.**
- ※ **Es posible que no se incluya la cámara para exteriores con baterías, en función del modelo.**

### **Montaje de la cámara**

※ **Antes de instalar la cámara, determine la mejor ubicación y ángulo para la cámara. A continuación, instálela.** 

※ **Es posible que no se incluya la cámara para exteriores con baterías, en función del modelo.**

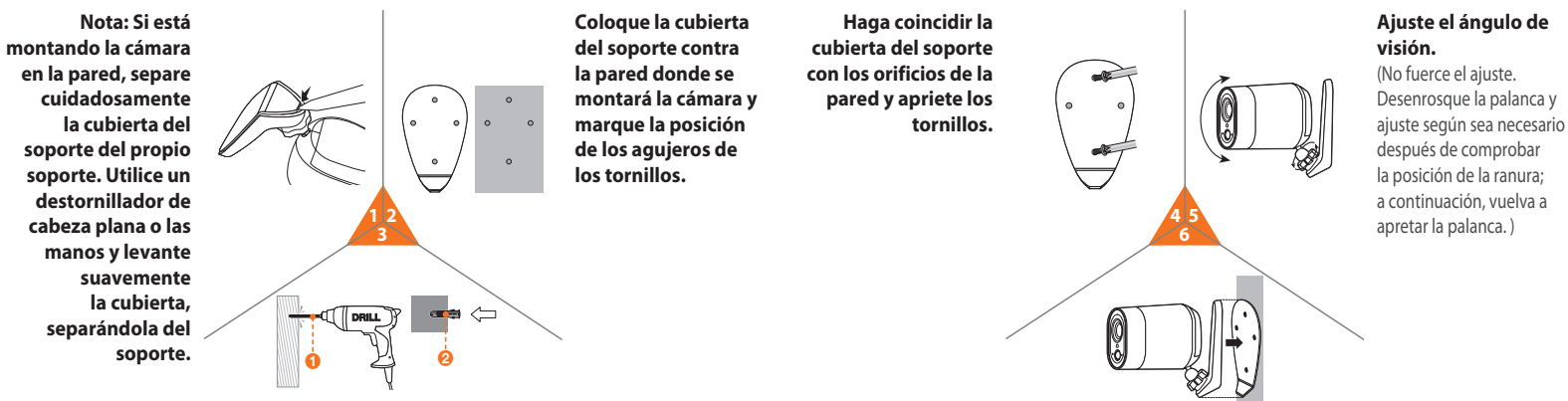

**Fije el soporte de la cámara a la cubierta del soporte.**

**Haga un orificio en la ubicación marcada. Inserte un anclaje para cada uno de los dos agujeros. Inserte completamente los anclajes golpeando ligeramente la cabeza del ancla con un martillo o mazo de goma.**

### **Guía del estado del LEDConcentrador de estación Precaución**

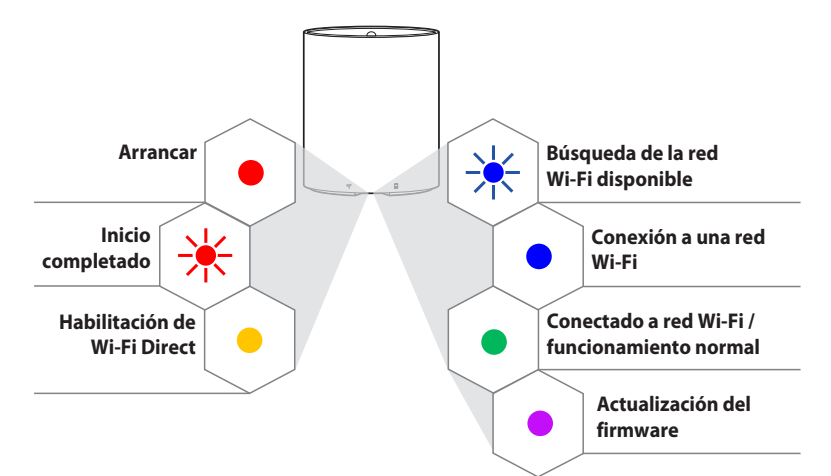

- 1. Tarjeta micro SD recomendada - Se recomienda utilizar una MLC para mayor densidad de datos y fiabilidad de grabación.
- Le recomendamos que utilice las baterías suministradas o baterías de marca conocidas como Panasonic, Energizer o Duracell. El uso de baterías falsificadas o de baja calidad incrementa el riesgo de mal funcionamiento de la cámara y la posibilidad de incendio.
- 3. No recomendamos el uso de baterías recargables para la cámara para exteriores alimentada por baterías. Aumenta el riesgo de mal funcionamiento de la cámara y la posibilidad de incendio.
- 4. La cámara de la estación no es resistente a la intemperie. Sólo para uso en interiores.

MEMO MEMO

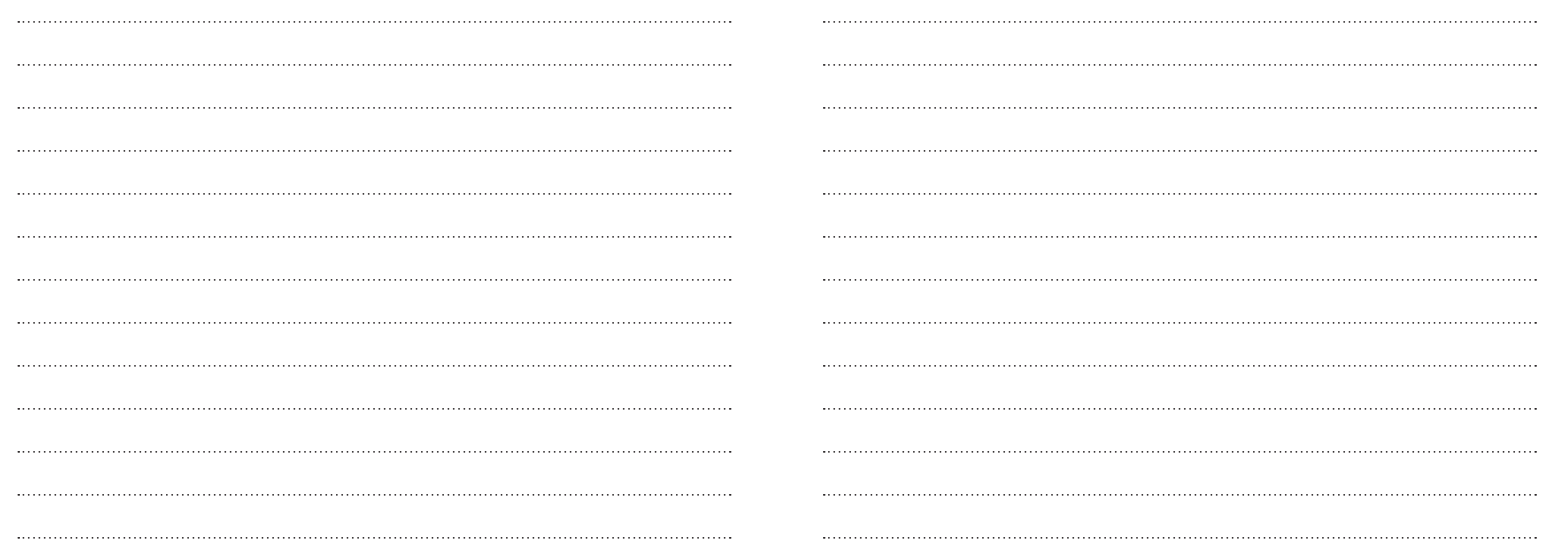

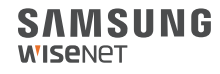